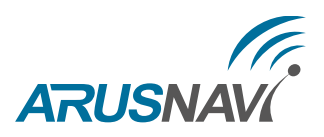

# A4 и A4MAX. Логика пользователя [версия ПО 0.05]

Устройства A4 и A4MAX дополнены функционалом «Логика пользователя», который предусматривает создание собственных сценариев работы.

Для реализации определённых задач пользователь может выбрать событие и действие из справочников.

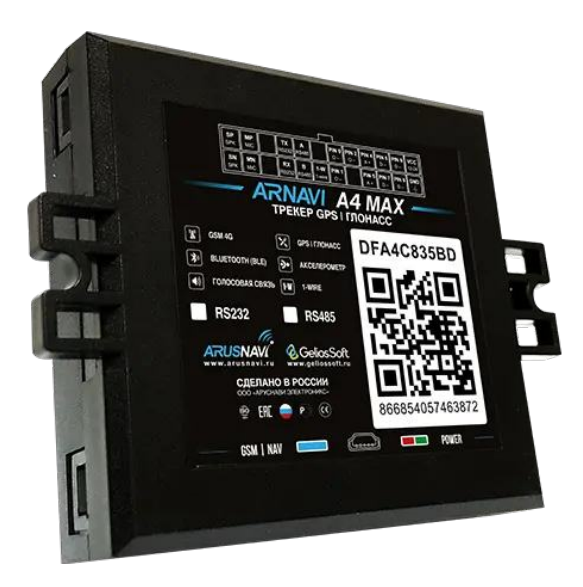

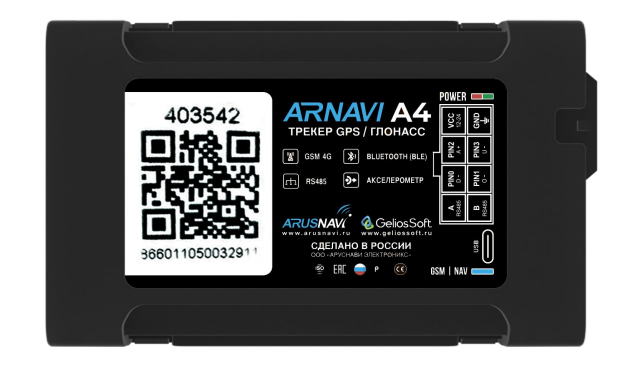

#### ARNAVI A4 MAX ARNAVI A4

Существует два варианта настройки сценариев:

- Простой можно задать до 2 заданий. Данный функционал предназначен для реализации базовых задач, события и действия которых выбираются из списков.
- Расширенный можно задать до 10 сценариев с возможностью указать условие, при котором будет выполнено установленное действие.

# Настройка

### Простые настройки

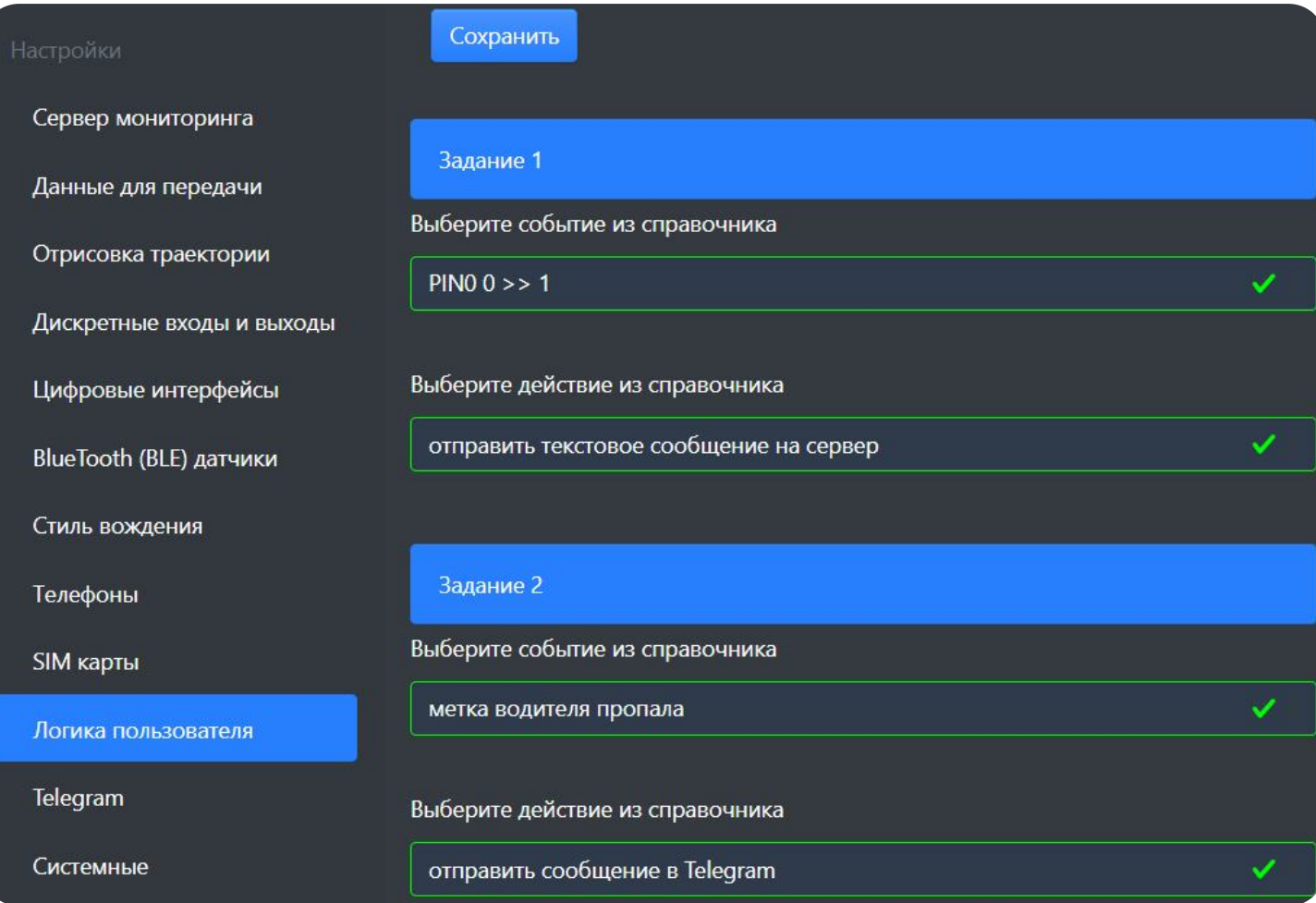

#### Настройки – Работа с логикой пользователя

### Для настройки заданий требуется перейти в раздел «Логика пользователя» > «Задание...», затем выбрать:

#### Событие из справочника

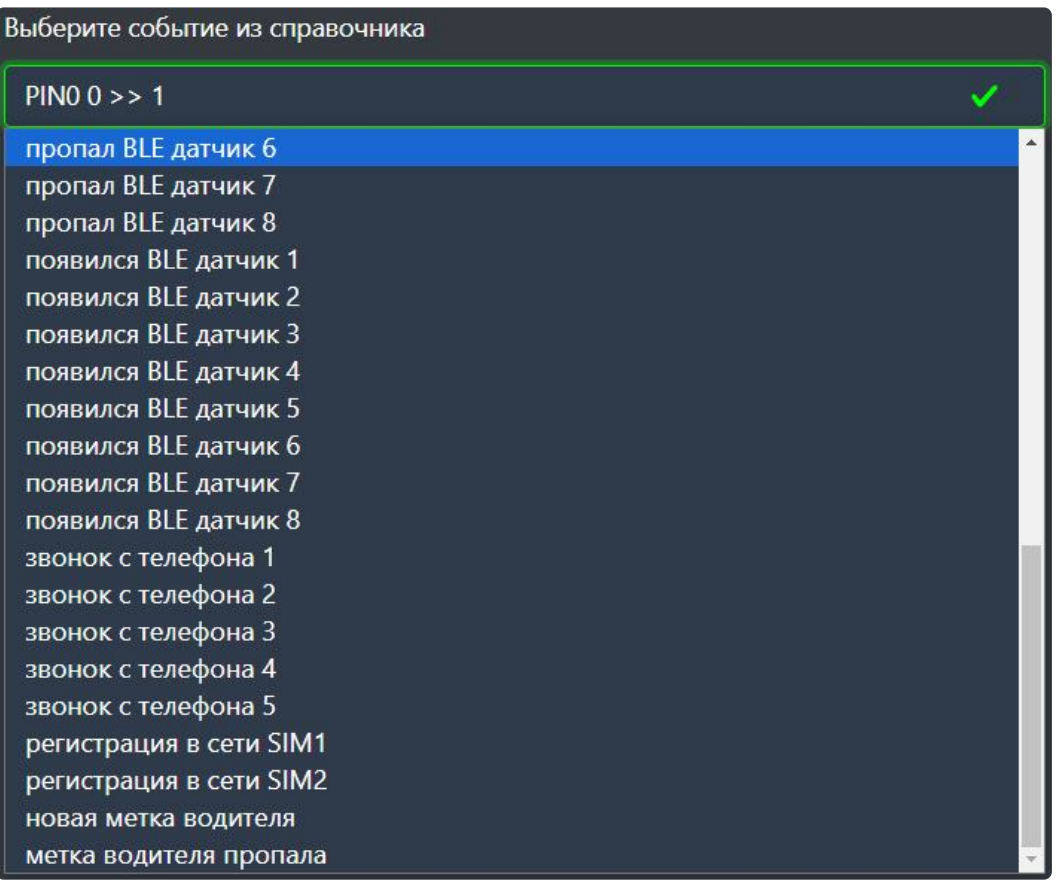

#### Действие из справочника

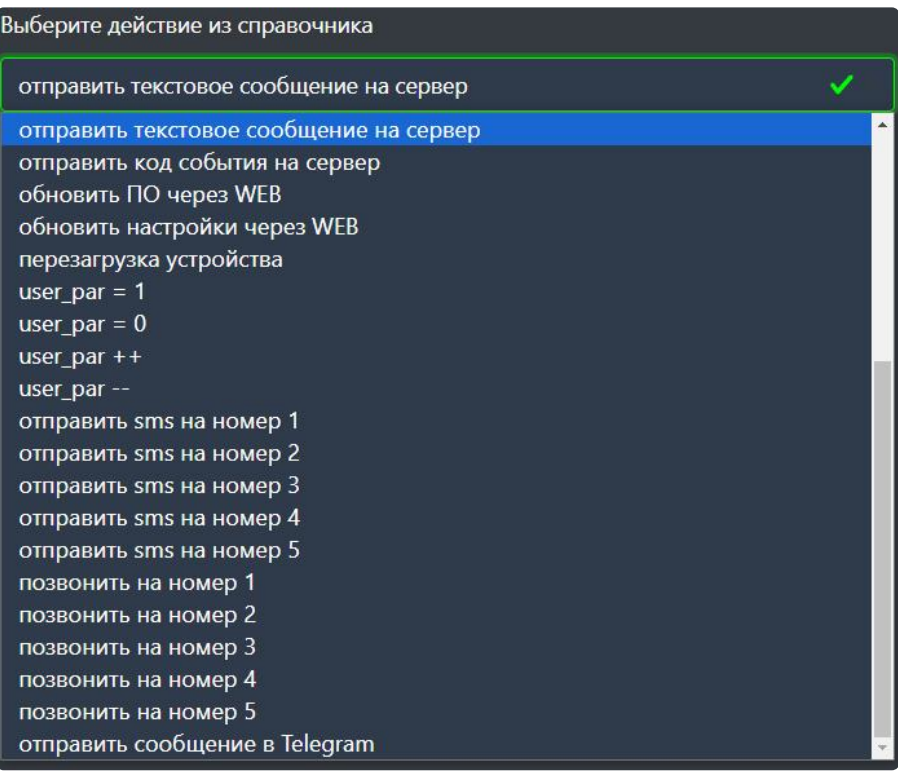

## Расширенные настройки

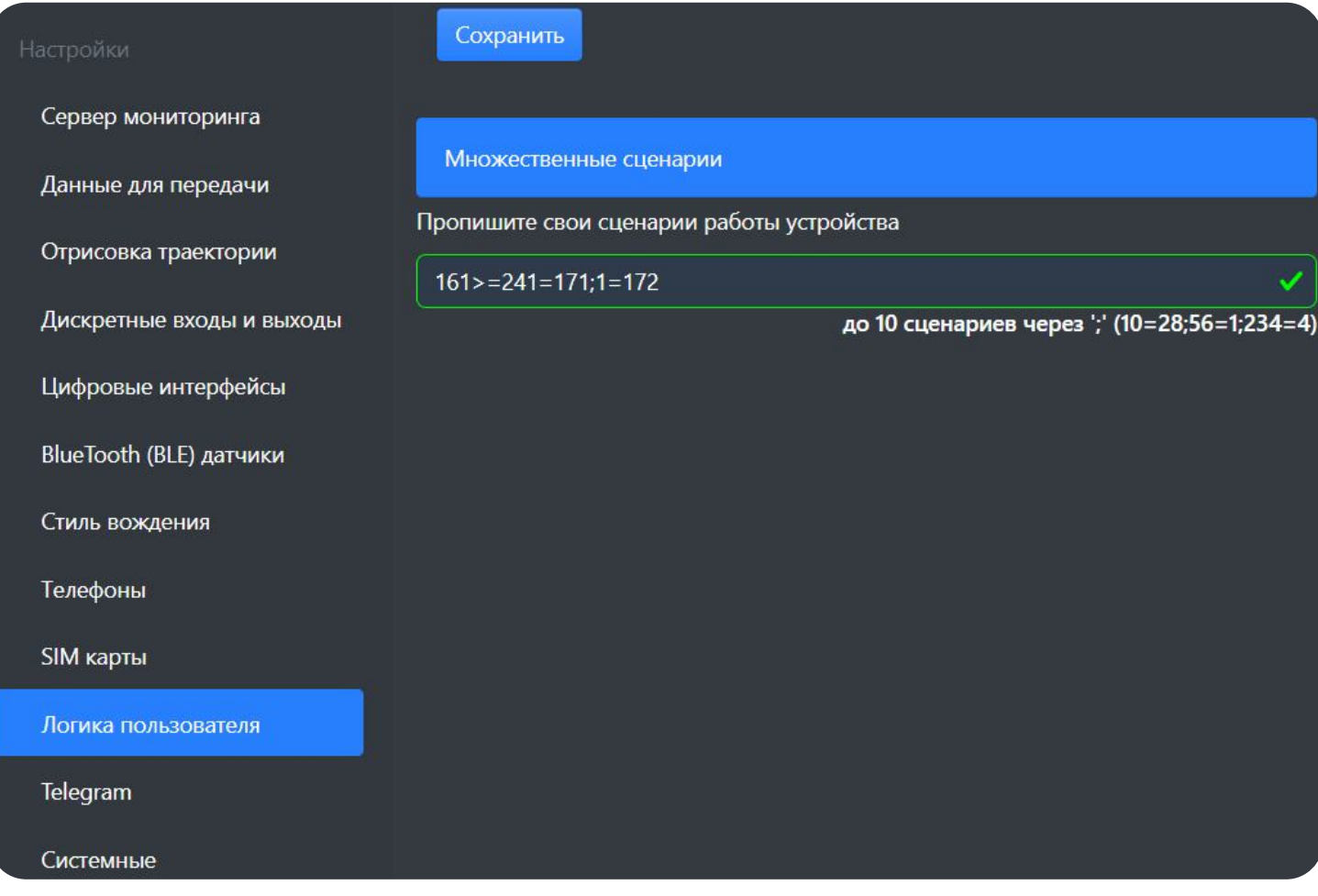

Для настройки сценариев требуется перейти в раздел «Логика пользователя» > «Множественные сценарии», затем прописать собственный сценарий, используя следующий формат записи:

Путь: «Логика пользователя» > «Множественные сценарии»

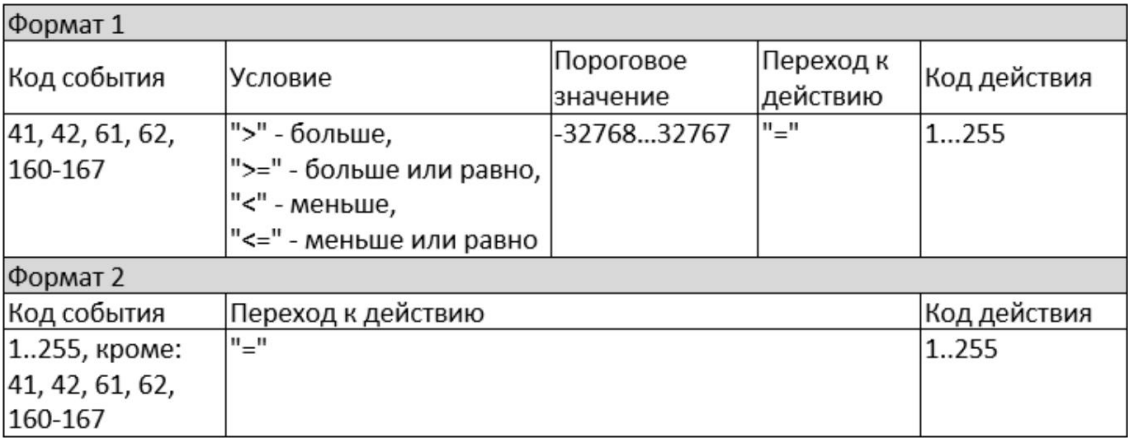

Код события необходимо взять из справочника событий (доступно по ссылке). Допустимый диапазон значений: 1..255.

Условие - это выражение, при котором сравниваются показания параметра, связанного с кодом события, с пороговым значением. Доступные выражения:

">" – больше, ">=" – больше или равно, "<" – меньше, "<=" – меньше или равно.

Пороговое значение – записывается целым числом с учетом значения младшего разряда. Допустимый диапазон значений: -32768..32767. Напряжение указывается в мВ (13,5В = 13500). Температура указывается до десятой доли градуса (24,1°C = 241).

Переход к действию – символ "=" разделяет события от действий.

Код действия необходимо взять из справочника действий (доступно по [ссылке](https://docs.google.com/spreadsheets/d/18F5nNlbGzWAyuS4V5dO9ctRP6VYFjGmQhIivLPLgCtA/edit?usp=sharing)). Допустимый диапазон значений: 1..255.

Разделитель сценариев – символ ";" разделяющий сценарии. Максимальное возможное количество 10 сценариев. Пример записи сценариев: 161>=241=171;1=172

#### Значения сценариев примера:

- 1. Если показание термодатчика 2 (событие 161) станет равным пороговому значению 24,1°С (>=241) или превысит его, то будет произведён однократный звонок на номер телефона 2 (действие 171) записанного в разделе настроек «Телефоны»
- 2. По активации PINO (событие 1) производится однократный звонок на номер телефона 3 (действие 172) записанного в разделе настроек «Телефоны»

При настройке через web-конфигуратор требуется отправить устройству SMS- или TCP-команду для обновления. Если настройка производится через локальный конфигуратор (Windows), то достаточно нажать на кнопку сохранить.